# TES ~ Importing Keelboat Entrants into TopYacht via Step 6a.

# **Background**

TopYacht is designed to import the entrants either at the start of an event, or *for every race* from TES.

So, for an event (like a one-design championship) the user can import the entrants prior to race one.

As well, it also enables you to import Race (Casual) entrants automatically AND it allows the Club's Handicapper to easily alter the Handicaps for the next race via the Handicapper log in to TES.

- $\triangleright$  So, for each race use 6a to import the entrants and
- $\triangleright$  After each race upload the handicap data back to TES for the Club's Handicapper to evaluate and update as needed.

However, the Step 6a importer has some limitations. There are some four hundred separate fields in TES. The 6a importer only caters for a pre-defined selection that handles most Club's requirements. If there are other fields that are needed in TopYacht then alternative import arrangements need to be made. Remember that these are limited to populating the Note, Note1, Note2, and Note3 fields in TopYacht

### **Prerequisites:**

- $\triangleright$  A TopYacht TES Interface licence;
- $\triangleright$  An Internet connection to the computer hosting TopYacht
- $\triangleright$  Knowledge of the TES User-name and Password (This will be supplied by TopYacht as part of the Club's firstever TES Keelboat event setup).
- Knowledge of the TES Event ID (EVid) and TES Series ID (Sid) (See the article ['TES Determining Event and](https://topyacht.net.au/results/shared/tes_docs/TES%20%7E%20Determining%20Event%20and%20Series%20ID.pdf)  [Series ID'](https://topyacht.net.au/results/shared/tes_docs/TES%20%7E%20Determining%20Event%20and%20Series%20ID.pdf))

## <span id="page-1-1"></span>**Part 1:**

l

### This Step is needed **once per Database Creation**

Open the Registration Page. **Admin | Database | User Registration:**

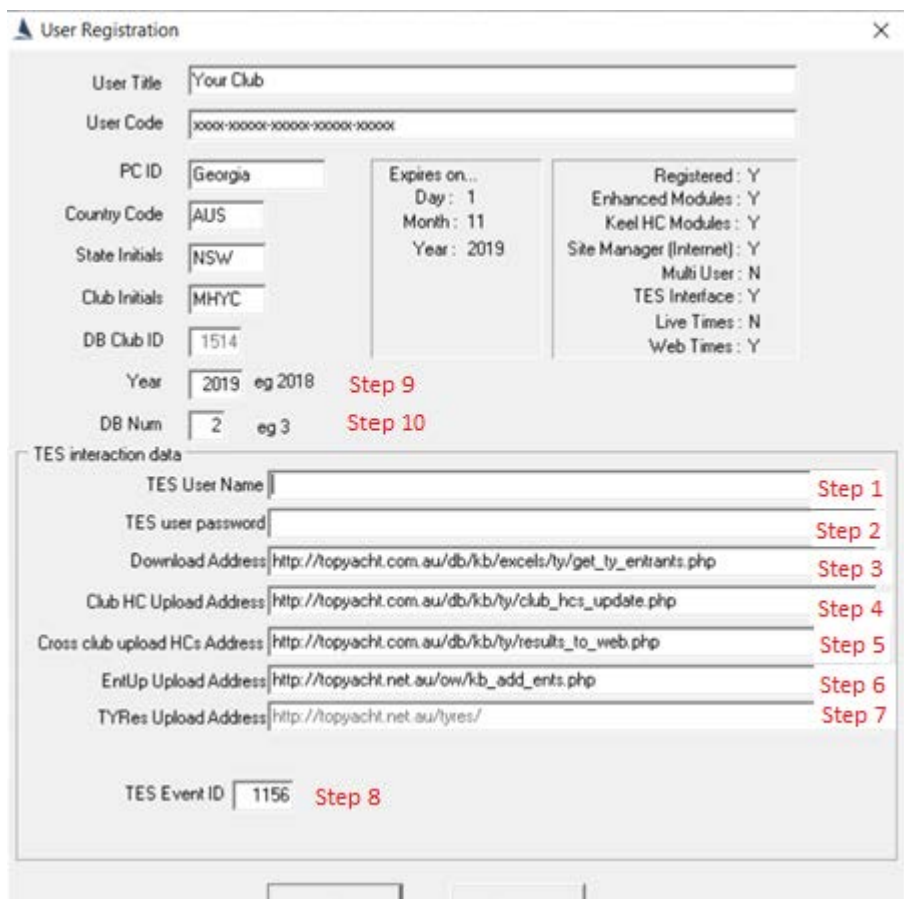

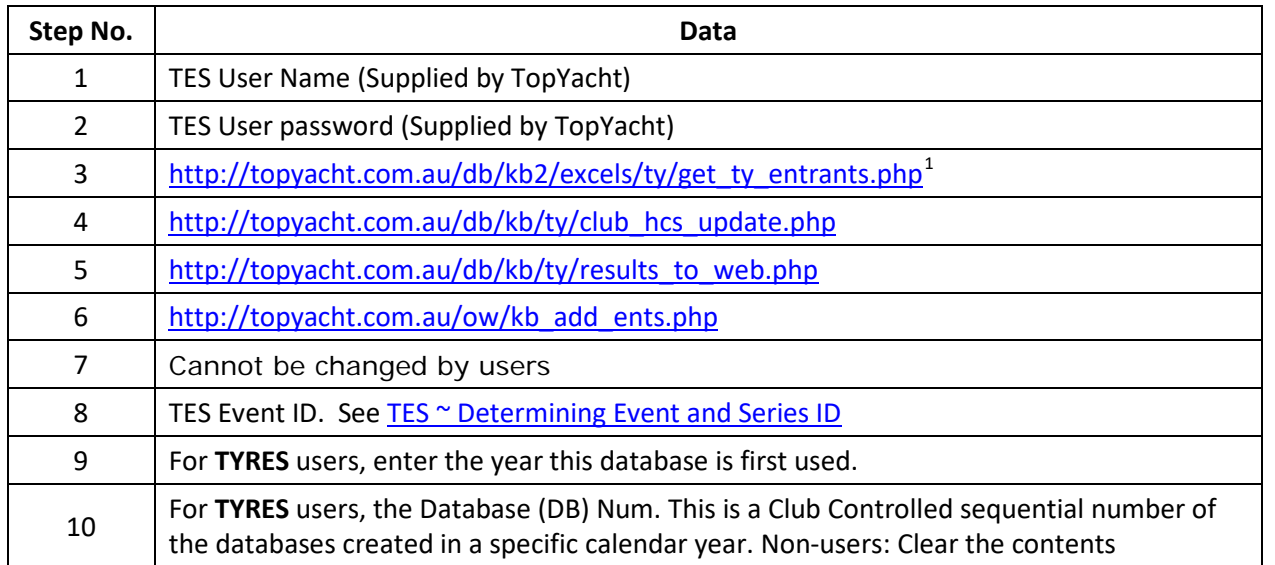

**Now, to make the changes to take effect, Close TopYacht then Re-Open it.** 

<span id="page-1-0"></span><sup>&</sup>lt;sup>1</sup> Can use http://topyacht.com.au/db/kb2/excels/ty/get\_ty\_entrants\_options.php of KB import when class names are used as "DIV Nos" Refer to TopYacht Tech Support prior to using.

# <span id="page-2-0"></span>**Part 2:**

This Step is needed **once per Series Creation.**

### **Open the Series Select Page… Series | Select a Series (Or TopYacht Menu Step 1)**

### **Step 1**

Enter the TES Series ID (SeID) into the

- > "TES SE ID" column (red) OR
- the "TES SIDs" column (green). This option is used for multiple TES Series IDs on occasions where the entrants from several TES series are combined in one TopYacht Series e.g. "J24 Pre-Summer" AND "Dragon's Pre-Summer". Separate the SIDs with a comma.

#### Caution:

If there is ONLY one TES Series ID number, place the number in the RED column... NOT the GREEN column

TopYacht will otherwise throw an error

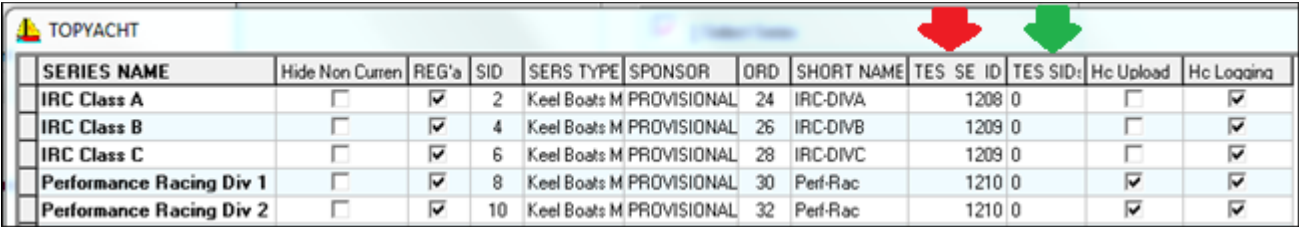

When a Block Entry is used in TES, the TES system automatically populates the relevant TES 'child' series. Additionally, end users may also enter at the child series level where they choose only to enter one series (and not a block of series).

Where block entry is used within TES, **only** use the child SE ID number in the red column.

#### **For auto upload of handicaps to TES only use a single SEID in the TES\_SE\_ID column.**

### **Step 2**

Provide a unique a "short name" for each series (black). This will become the file name of the downloaded list of entrants. So, make it short and series specific e.g. "IRC-DIVA" for IRC Division A.

For Performance Handicaps to Auto Update in TES tick the HC Upload" (red) checkbox.

For results that you want sent to the cross club Handicapping database tick the "HC Logging" (green) checkbox.

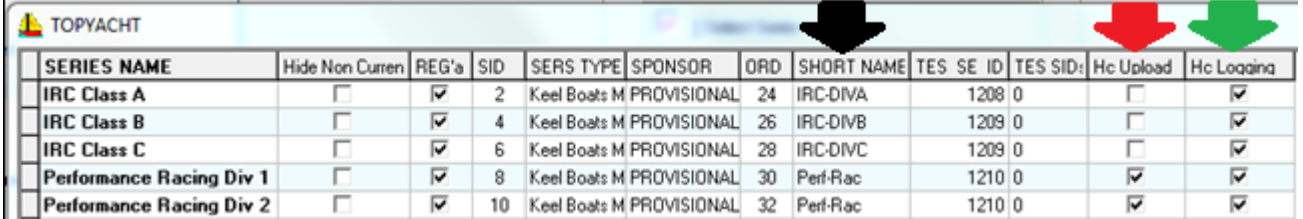

**Important Note**: Please ONLY tick the "HC Logging" for Series that:

- $\triangleright$  Are unique i.e. don't tick a Series if it is a child Series where the Parent is already uploading to the cross club Handicap database.
- Is **NOT** Pursuit: i.e. do not upload Pursuit Handicaps are they are unique to that club series.

# **Part 3:**

This Step is needed **once per Race Creation.**

### **Step 1**

#### **Open the Select / Set Up Race Page… Race | Select or Set Up a Race (Or TopYacht Menu Step 2)**

Set up the race for that days racing (See HELP topic Select / Set Up a Race)

### **Step 2**

Execute Step **6a:** Import Entrants from TES into this Race. [2](#page-3-0)

Then follow the prompts.

When this screen appears, take note of the options.

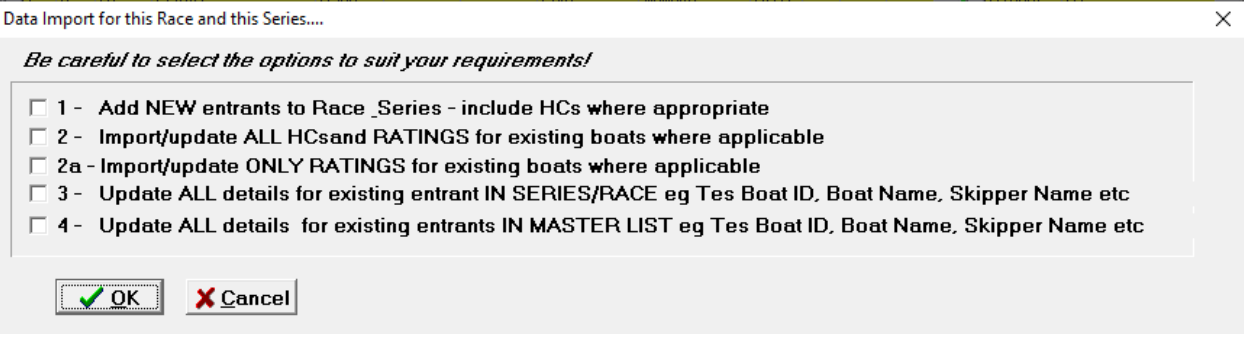

Routinely, only options 1 and 2 would be chosen.

## **Step 3 (Optional)**

At the completion of this importing process, TopYacht 'lands' on the screen associated with Step 6.

The stripping of alpha characters from (or truncating) sail numbers is performed in this screen.

Users may wish to consider such stripping of alpha characters using the Alpha Character stripping utility (See *HELP | Sail Number Alpha Character Stripping*). Heed warning No 1

1

<span id="page-3-0"></span> $2$  Computer must have internet connection.

# **Other Important Considerations**

#### **Item 1: TES Boat IDs.**

When you import boats into TES it will automatically import *and match against* the TES Boat ID. If the same boat is already in the TopYacht master list without the correct TES BID, *the boat will be imported a second time.* It is best to start using 6a in a new database without any boats.

For the same reason it is important not to manually add boats into TopYacht – unless you also add their TES BID<sup>[3](#page-4-0)</sup>.

#### **Item 2: Handicaps and division number in TES**

TopYacht will not import a Keel Boat entrant unless the entrant has a Handicap and a Division Number set in TES in the Handicapper screen. (The exception is a One Design Series.)

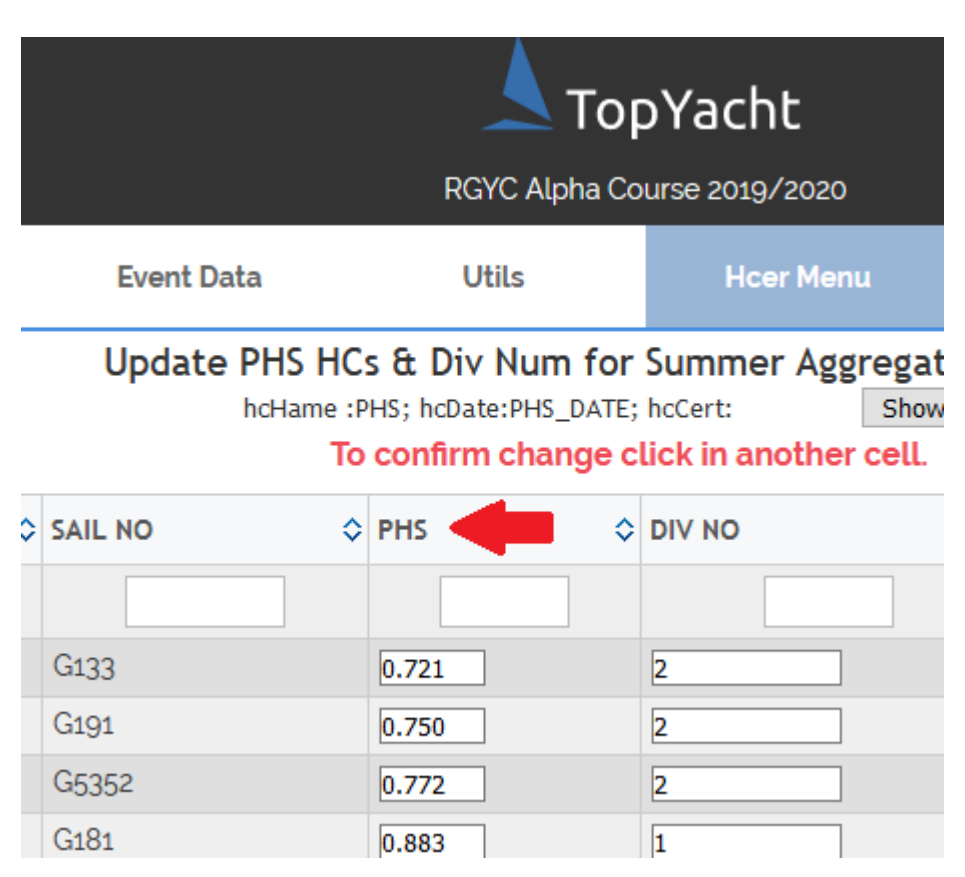

Example of TES Handicap Group Name.

#### **Remember**

- **There must be a One-for-One Group Name match in TopYacht and TES.**
- **The Div No must be numeric (no alpha characters)**
- **The process is case insensitive.**

#### Example:

l

Series in TES uses IRC, AMS and PHS handicaps.

In TopYacht you set up the group names to also be IRC, AMS and PHS.

<span id="page-4-0"></span><sup>3</sup> This can be added with **Admin | Maintain | For Master List | Edit Boat Skipper Details**. PS: do not use this screen for any other changes to the boat/sailor- all other changes must be done in TopYacht menu item step 6.] Page 5 of 10

During the import process these will be matched against Handicap names in TES similarly called IRC, AMS and PHS.

**Handicap names available in TES** are listed in Appendix 1: [Handicap Names Available in TES:](#page-7-0)

There are some other Group matchings that are possible for One Design and OTB Series. Contact TopYacht support for details.

Some events/clubs require separate Group/Tabs for each Division Number. They may have "PHS Div 1" and "PHS Div2".

The data feed that TES provides has a column with the name of each handicap e.g. "PHS". It also has a column titled "PHS Div 1", and another called "PHS Div2" etc for each division number you set up in TES.

By using these "alternate" handicap columns you can import the handicap data and link it to the separate groups provided those group names are "PHS Div 1" etc.

This is particularly useful for Regattas and special events.

As a variant of this you might have created handicaps with those names in TopYacht.

#### **Item 4: Exporting handicaps from TopYacht to TES**

#### *Important:*

When exporting handicap data from TopYacht to TES, you can only use the "Boat in Series" handicap types. The Boat specific handicaps are either externally set or set manually by the relevant authority.

#### To Upload Handicap values from TopYacht to TES:

On the "View Results" screen every time you print the results TopYacht will offer to update the Handicaps in TES and to update the results in the TES cross club Handicapper database.

This is done for a particular Series based on the TES Series ID you attached to the Series at the start of this document. And whether you have ticked the relevant check box at the far right of the 'Series Set Up screen 'as per [Part 2:](#page-2-0)of this document.

The upload URLs are noted in [Part 1:](#page-1-1) above

#### **Item 5: NEW TopYacht additional import features.**

#### *Additional columns*

You will also see on the **Config** screen that TopYacht now allows up to 4 'note' fields plus a new, separate 'Design' field. The original 2 notes plus the Design field are viewable in results. The two new Notes fields are only available when editing the boat detail and are there for 'once of use' data for regattas eg "Paid'. These are used when you ask TopYacht support to customise reports for special events or particular club needs.

#### Additional information

The TES to TopYacht interconnection makes it very easy to import data from TES into TopYacht.

You can do this at the start of a Regatta or on a race by race basis.

TopYacht imports the data from one or more TES Series into one series in TopYacht.

It matches on the group name in TopYacht (see more in details above).

The import puts the competitors into the TopYacht master list and Series and Race all by simply pressing step 6a on the main menu.

#### **Item 6: Division Numbers.**

The TES Division number for Keelboats dictates the 'Class' the boat is allocated into in TopYacht.

The TES Division number for OTB only gives an indication of the boat-count within a division, and is basically used for race management planning (boat count on a per-course basis). For OTB, the boat Class dictates the series each class is imported into.

### <span id="page-7-0"></span>**Appendix 1: Handicap Names Available in TES:**

AMS, AMS NS, AMS 2HD, IRC, IRC\_SH,  $ORC<sup>4</sup>$  $ORC<sup>4</sup>$  $ORC<sup>4</sup>$ OMR, PHC, SMS, YV, XtraHc1, XtraHc2 Classic, Cruz, DhHC, EHC, JMPHS, OD, PHS, PHF (Same as PHS, but handles handicaps to 4 decimal places) PHSTCF, PHSTCF\_SH, PHRF, PHRF\_SH, PurHC, ShHC, XtraHc10, XtraHc11

Measurement Handicaps like AMS, IRC, SMS, ORCi: apply to the boat irrespective of the Series

Performance Handicaps like PHS, PurHC, DhHC: apply to the boat within a specific Series. So (for example) the PurHC value for a boat will most likely be different in different Series.

l

<span id="page-7-1"></span> $^4$  As of 2021, the ORC rating system has been expanded considerably. This is detailed in a separate document. Se[e Associated Documents:](#page-8-0)

## <span id="page-8-0"></span>**Associated Documents:**

- [TES ~ Keelboat Handicap Management](https://topyacht.net.au/results/shared/tes_docs/TES_%7E_Keelboat_Handicap_Management.pdf)
- [TES ~ Importing OTB Entrants into TopYacht via Step 6a](https://topyacht.net.au/results/shared/tes_docs/TES%20%7E%20Determining%20Event%20and%20Series%20ID.pdf)
- [TES ~ Determining Event and Series ID](https://topyacht.net.au/results/shared/tes_docs/TES%20%7E%20Determining%20Event%20and%20Series%20ID.pdf)
- [TES ~ Importing "Other" Fields into TopYacht.](http://topyacht.net.au/results/shared/tes_docs/TES%20%7E%20Importing%20%E2%80%9COther%E2%80%9D%20Fields%20into%20TopYacht.pdf)
- [ORC ratings options in TES and TopYacht](http://topyacht.net.au/results/shared/tes_docs/ORC%20ratings%20options%20in%20TES%20and%20TopYacht.pdf)

# **Further Reading:**

See the articles that discuss the pitfalls of handicappin[g here.](https://topyacht.net.au/results/shared/technical/)

## **Document Revision Record:**

(YYYY-MM-DD)

2022-12-27, 2021-10-19, 2020-04-30, 2019-12-22, 2019-12-09, 2019-11-07, 2019-10-21, 2019-10-10, 2019-09-19, 2019-02-26, 2018-11-06, 2015-05-08, 2015-04-02, 2015-02-10, 2014-12-10, 2014-09-05, 2013-10-22, 2013-05-15, 2012-09-05, 2012-09-01, 2011-11-29, 2011-10-24, 2011-10-05, 2011-05-29, 2010-10-01, 2010-09-25, 2009-09-29, 2009-09-21, 2009-08-12, org